13 ПОВЕРКА

дата

 $\overline{H}$ 

Подп.

дубл.

 $\overline{z}$ 

Инв.

 $\overline{z}$ 

ИНВ.

Взам.

дата

И

Подп.

подп.

 $\mathsf{Z}$ 

Настоящая методика распространяется на систему автоматизированную измерительную ТЕСТ-9110 -VXI, а также её модификации TECT-9110 -VXI-01, TECT-9110 -VXI-02, TECT-9110 -VXI-03 M ТЕСТ-9110 -VXI-04 (далее - изделия).

13.1 Общие требования

13.1.1 Поверка изделий должна производиться метрологической службой, аккредитованной в установленном порядке на проведение данных работ.

13.1.2 Поверка изделий должна производиться:

- перед началом эксплуатации;
- не реже, чем через каждые два года эксплуатации;
- после хранения, продолжавшегося более 6 месяцев;
- после каждой замены модуля ИС2.

13.1.3 При поверке должны использоваться поверенные в установленном порядке средства измерения и контроля, имеющие действующие свидетельства о поверке. Перечень приборов и оборудования, необходимых для выполнения поверки изделий, приведен в таблице 13.2.

13.1.4 Перед началом поверки необходимо проверить изделия в режиме «ОК отключен 2» программы проверки модулей (см. ФТКС. 42004-01 34 01 Программа проверки модулей Руководство оператора). Выявленные неисправности устранить, руководствуясь разделом 14.

Изделия подвергать поверке только при положительном результате выполнения проверки.

13.1.5 При выполнении поверки рекомендуется вести протоколы в виде файлов. Все вводимые в ПЭВМ значения величин должны быть представлены в основных единицах международной системы единиц физических величин СИ в формате с плавающей точкой.

При вводе нецелых чисел разделителем целой и дробной частей числа является символ «.» (точка).

Разделителем мантиссы и порядка является символ (буква) «Е», либо символ (буква) «е» латинского либо русского шрифтов.

13.1.6 При включении и выключении изделия руководствоваться приложением Б.

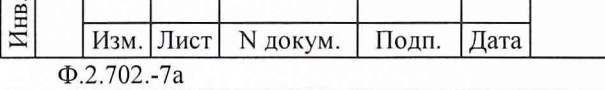

Копировал

ФТКС.411713.008 РЭ

Лист

45

13.1.7 Допускается не отключать поверяемое изделие по окончании выполнения очередного пункта поверки, если вслед за ним сразу же начинается выполнение следующего пункта поверки, требующего включения поверяемого изделия.

13.1.8 0 результатах поверки должна быть сделана запись в формуляре изделия.

13.1.9 Если результаты поверки отрицательные (погрешность выше нормы), выполните калибровку модуля ИС2. Порядок калибровки модуля ИС2 указан в руководстве по эксплуатации UNC3.031.124 РЭ. Перед калибровкой освободите соединители модуля ИС2 от кабелей.

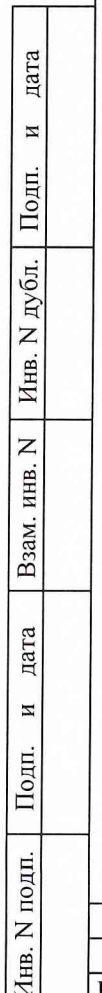

Инв.

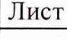

Изм. Лист N докум. Подп. Дата

**ФТКС.411713.008 РЭ**

13.2 Операции поверки

13.2.1 При проведении поверки должны выполняться операции, указанные в таблице 13.1.

Таблица 13.1

дата

 $\,$   $\,$ 

Инв. N дубл. Подп.

Взам. инв.  $N$ 

дата

 $\overline{\mathbf{z}}$ 

Инв. N подп. | Подп.

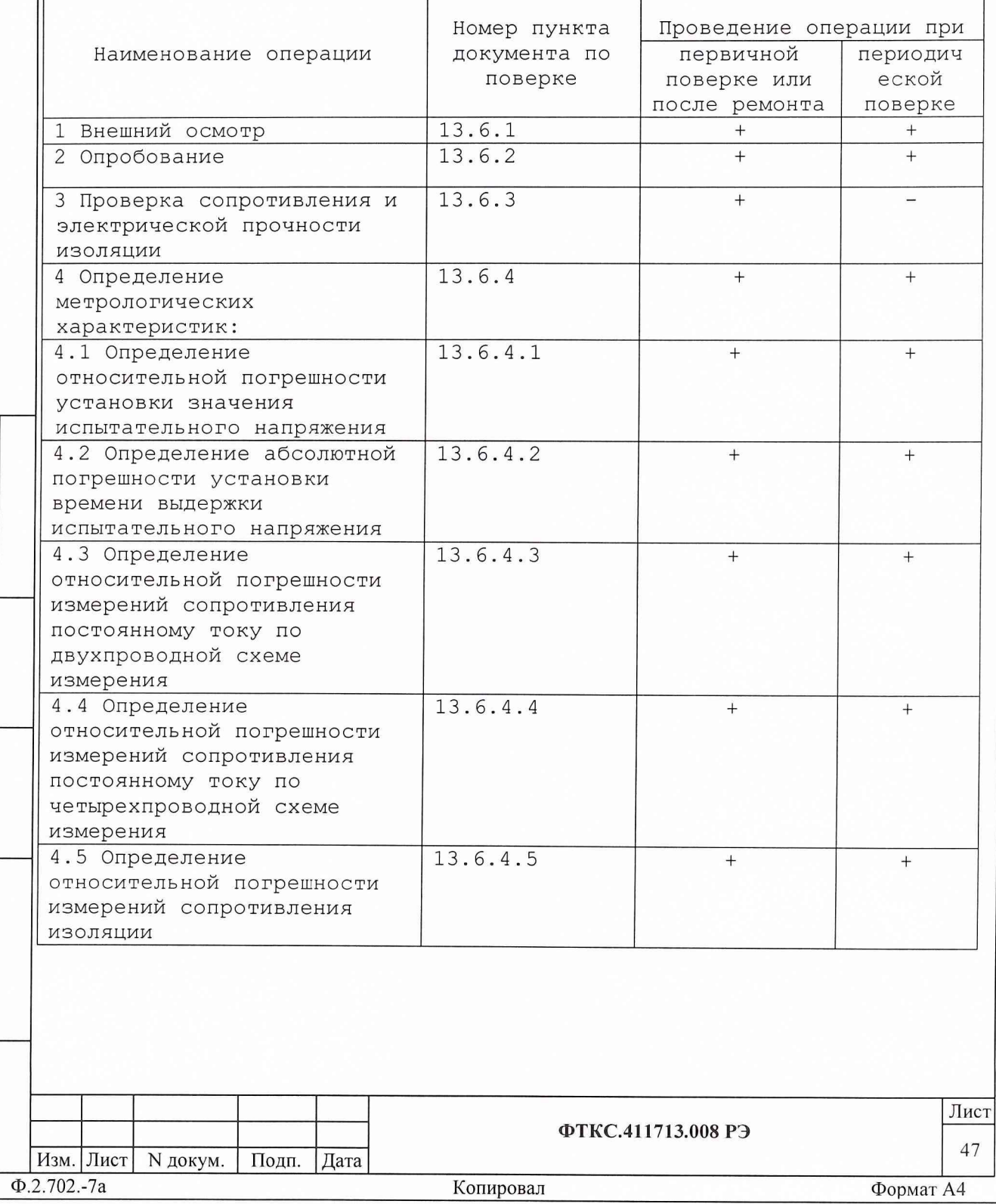

13.3 Средства поверки

13.3.1 При проведении поверки должны применяться средства поверки, указанные в таблице 13.2.

Таблица 13.2

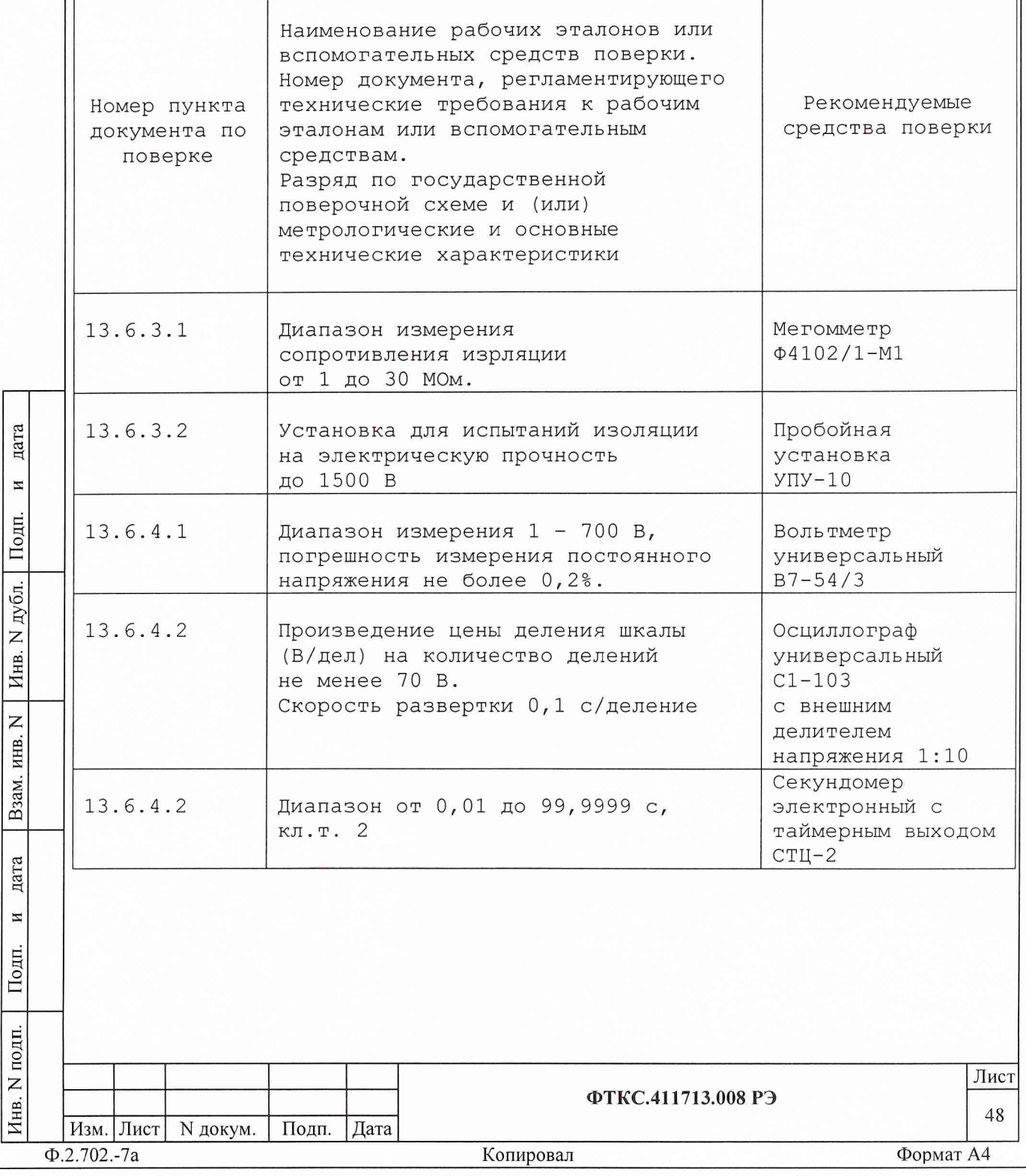

Продолжение таблицы 13.2

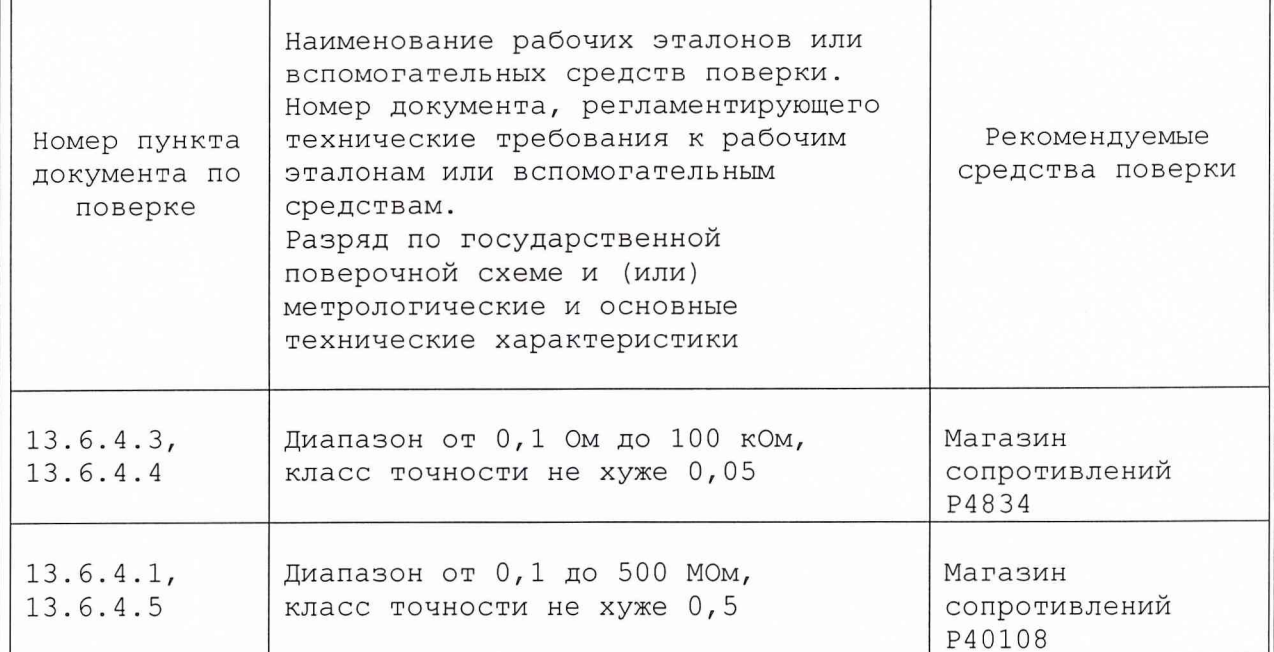

## Примечания

дата

 $\overline{\mathbf{M}}$ 

Подп.

N дубл.

Инв.

 $\overline{z}$ ИНВ.

Взам.

дата

 $\rm H$ 

Подп.

подп.

 $\overline{z}$ Инв.

1 Вместо указанных в таблице средств поверки разрешается применять другие аналогичные меры и измерительные приборы, обеспечивающие измерения соответствующих параметров с требуемой точностью.

2 Применяемые средства поверки должны быть исправны, поверены и иметь свидетельства (отметки в формулярах или паспортах) о поверке.

13.4 Требования безопасности

13.4.1 При проведении поверки должны быть соблюдены требования безопасности, предусмотренные «Правилами технической эксплуатации электроустановок потребителей», «Правилами техники безопасности при эксплуатации электроустановок потребителей», а также изложенные в руководстве по эксплуатации на изделие, в технической документации на применяемые при поверке рабочие эталоны и вспомогательное оборудование.

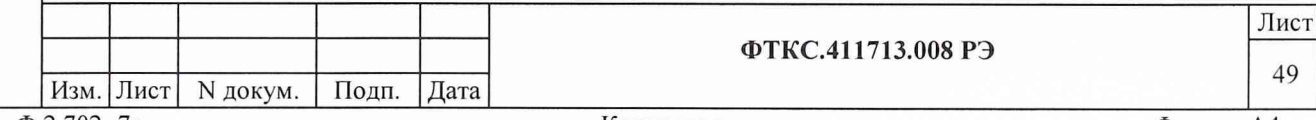

13.5 Условия поверки и подготовка к ней

13.5.1 При проведении поверки должны быть соблюдены следующие условия:

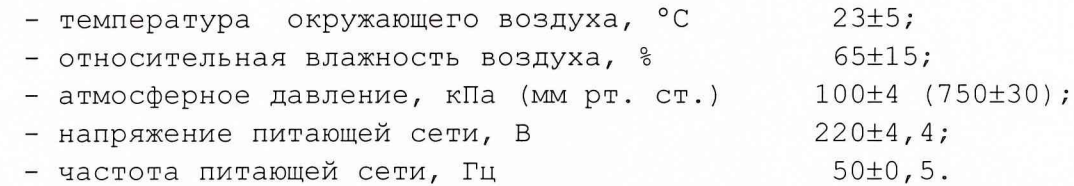

13.5.2 Перед проведением поверки необходимо выполнить следующие подготовительные работы:

- выдержать изделие в условиях, указанных в п. 13.5.1 в течение не менее  $8<sub>4</sub>$ ;

- выполнить операции, оговоренные в разделе 11 «Подготовка к работе»;

- выполнить операции, оговоренные в технической документации на применяемые средства поверки по их подготовке к измерениям;

- собрать схему поверки в соответствии с проводимой операцией.

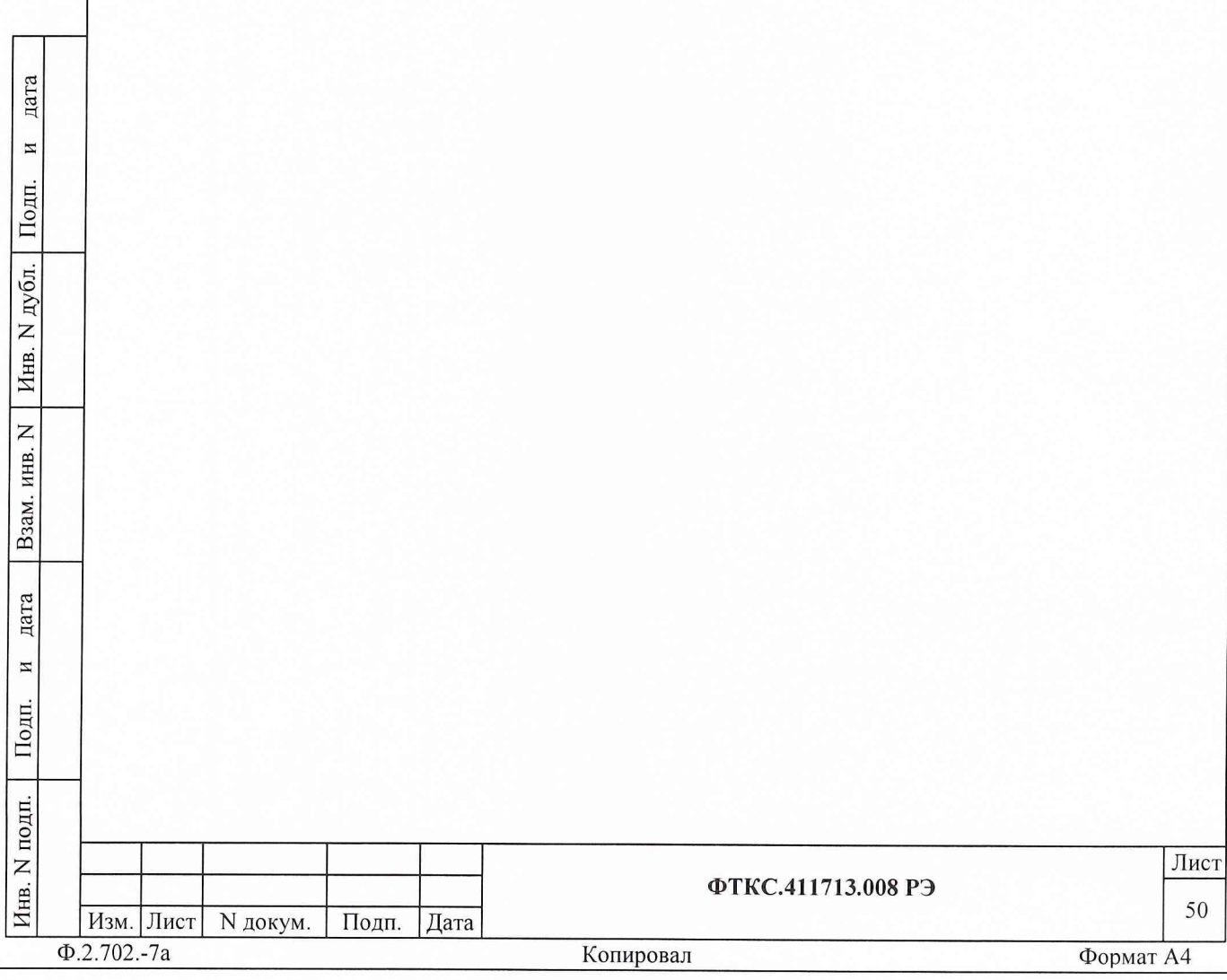

13.6 Порядок проведения поверки

13.6.1 Внешний осмотр

13.6.1.1 При внешнем осмотре проверить наличие товарного знака фирмы-изготовителя, заводского номера изделия и состояние покрытий.

13.6.2 Опробование

13.6.2.1 Опробование изделия выполняется согласно п. 11.11.

13.6.3 Проверка сопротивления и электрической прочности изоляции цепей сетевого питания

13.6.3.1 Проверка сопротивления изоляции цепей сетевого питания выполняется только для стоек, входящих в состав изделий TECT-9110-VXI, TECT-9110-VXI-01, TECT-9110-VXI-02.

Проверку сопротивления изоляции цепей сетевого питания СЭ4, СЭ5, СЭ6 и СЭ7 выполнять в следующем порядке:

- 1) подготовить мегомметр Ф4102/1-М1;
- 2) выключить изделие;

дата

 $\overline{M}$ 

Подп.

дубл.

Z

Инв.

 $\overline{z}$ 

ИНВ.

Взам.

дата

 $\rm H$ 

Подп.

- 3) отсоединить кабель сетевого питания проверяемой СЭn от сети питания;
- 4) открыть заднюю стенку стойки, отсоединить кабели сетевого питания крейтов и вентиляторов стойки от распределительной панели стойки;
- 5) включить автомат защиты сетевого питания от перегрузки, расположенный на распределительной панели проверяемой СЭn;

6) измерить мегомметром сопротивление изоляции: - между контактом цепи защитного заземления стойки (корпусом стойки) и первым контактом кабеля сетевого питания стойки, - между контактом цепи защитного заземления стойки (корпусом стойки) и вторым контактом кабеля сетевого питания стойки;

- 7) выключить автомат защиты сетевого питания от перегрузки на распределительной панели стойки;
- 8) подсоединить кабели сетевого питания крейтов и вентиляторов стойки к распределительной панели стойки.

Результат проверки считать положительным, если все измеренные значения сопротивления изоляции не менее 20 Мом.

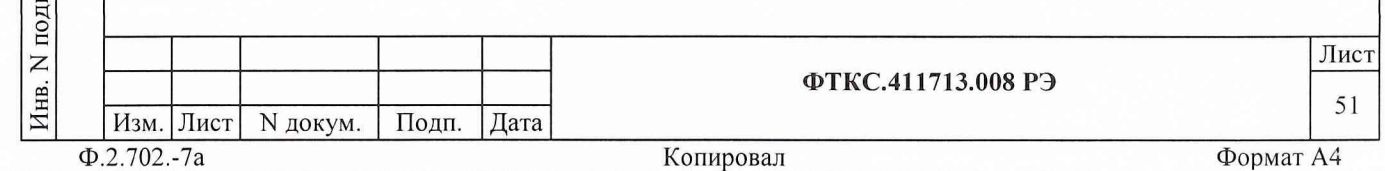

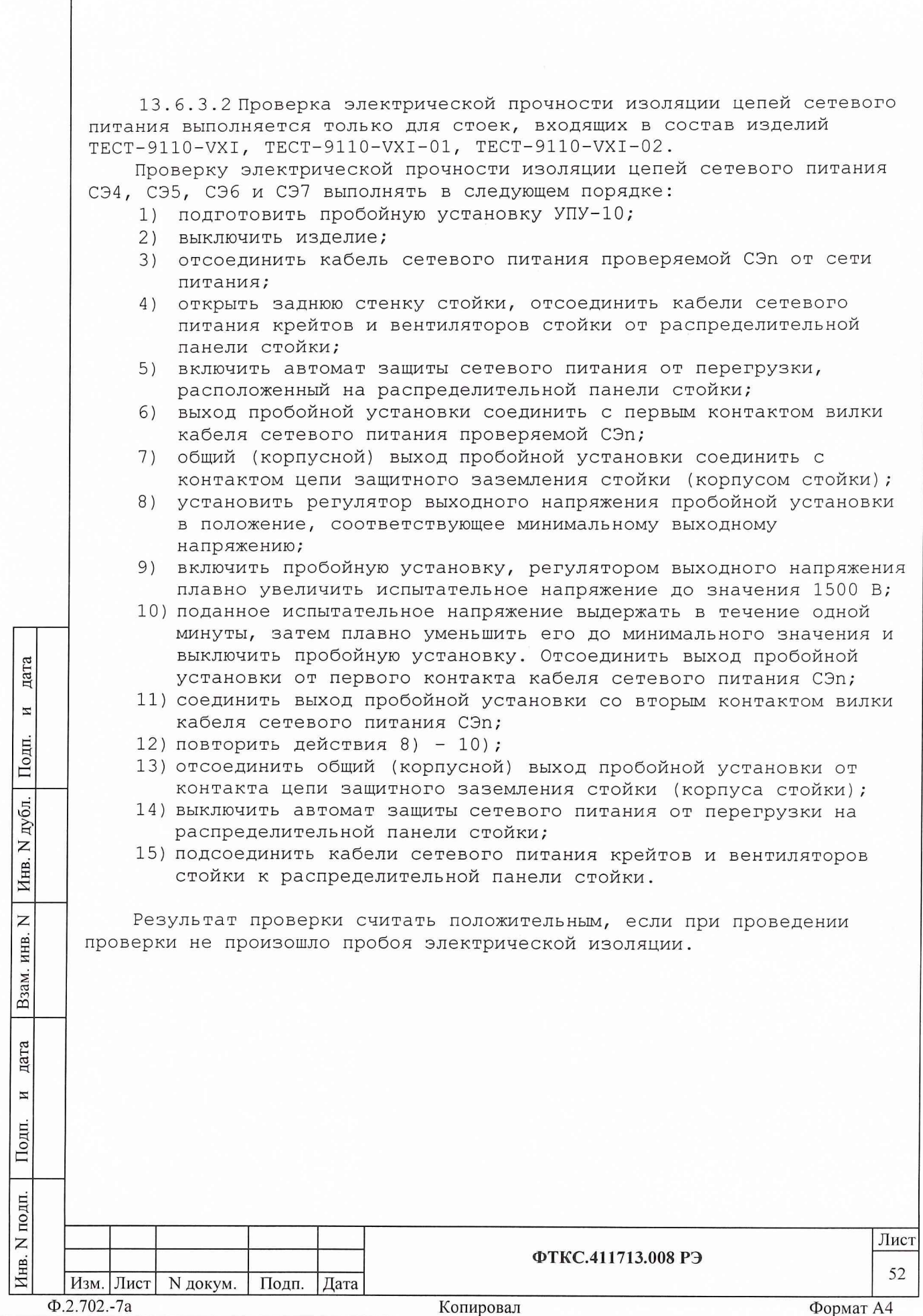

 $\mathcal{L}$ 

13.6.4 Определение метрологических характеристик 13.6.4.1 Определение относительной погрешности установки значения испытательного напряжения выполнять следующим образом: подготовить приборы:  $\left( \begin{array}{c} 1 \end{array} \right)$ - вольтметр универсальный В7-54/3, - магазин сопротивлений Р40108, и принадлежности из состава ЗИП-О изделия: - две розетки 6Р-100В, - два кабеля П2 UNC4.853.032. К контактам 1 и 10 соединителя X1 коммутационной панели первого крейта (в котором расположен модуль ИС2) подсоединить с помощью розеток 6P-100В гнезда «1» кабелей П2. Наконечник «1» кабеля П2, соединенного с контактом 1 соединителя X1, и штепсель первого штатного кабеля магазина сопротивлений Р40108 подсоединить к клемме измерительного входа (вход +U) вольтметра; Наконечник «1» кабеля П2, соединенного с контактом 10 соединителя X1, и штепсель второго штатного кабеля магазина сопротивлений Р40108 подсоединить к клемме общего входа (вход -U) вольтметра; Наконечники «2» кабелей П2 соединить с клеммой корпуса магазина сопротивлений и с корпусом крейта или стойки;  $2)$ к клемме магазина, соединенной с контактом 1, подсоединить измерительный вход (вход +U) вольтметра. Общий вход дата (вход -U) вольтметра подсоединить к клемме магазина, соединенной с контактом 10; И  $3)$ установить значение сопротивления магазина 1 МОм; Подп. 4) включить изделие и вольтметр;  $5)$ установить вольтметр в режим измерения напряжения постоянного тока в диапазоне 100 В; дубл. 6) запустить на исполнение программу автоматизированного контроля монтажа (см. ФТКС. 42001-01 34 01 Программа  $\mathsf{Z}$ автоматизированного контроля монтажа Руководство Инв. пользователя); в программной панели выбрать файл «poverka.ok»;  $7)$  $\overline{z}$  $8)$ выбрать закладку «Объект контроля», выбрать двухпроводную ИНВ. схему измерения (отсутствует галочка в пункте «4-х проводное подключение» в правой нижней части программной панели); Взам.  $9)$ выбрать закладку «Автоматическая проверка», выбрать режим «Проверка прочности изоляции» («галочка» в окне перед наименованием режима), остальные режимы должны быть не дата выбраны. В поле режима «Проверка прочности изоляции» нажать И клавишу «Выбор цепей» и в открывшемся окне выбрать для проверки цепь 1, при этом цепь 10 должна быть не выбрана. Подп. В окне выбора цепей нажать клавишу «ОК»; 10) в программной панели «Автоматическая проверка» установить: N подп. Лист Инв. ФТКС.411713.008 РЭ 53 Изм. Лист N докум. Подп. Дата  $\Phi$ .2.702.-7a Копировал Формат А4

- в окне «Напряжение проверки» значение 15 В,
- в окне «Время проверки» значение 10 с,
- переключатель «Время нарастания напряжения» в положение  $1 \, c;$
- 11) в программной панели нажать клавишу «Проверка», наблюдать и зарегистрировать показания Ux вольтметра;
- 12) повторить действия 10) и 11) для значений Us испытательного напряжения, равных 50 В, 51 В, 100 В, 300 В, 500 В;
- 13) повторить действия 10) и 11) для времени нарастания напряжения 0,2 с и значения испытательного напряжения, равного 650 В;
- 14) отключить изделие и приборы, отсоединить кабели и принадлежности.

Результат поверки считать положительным, если каждый результат измерения не выходит за допустимые пределы, приведенные в таблице  $13.3.$ 

Таблица 13.3

дата

 $\overline{M}$ 

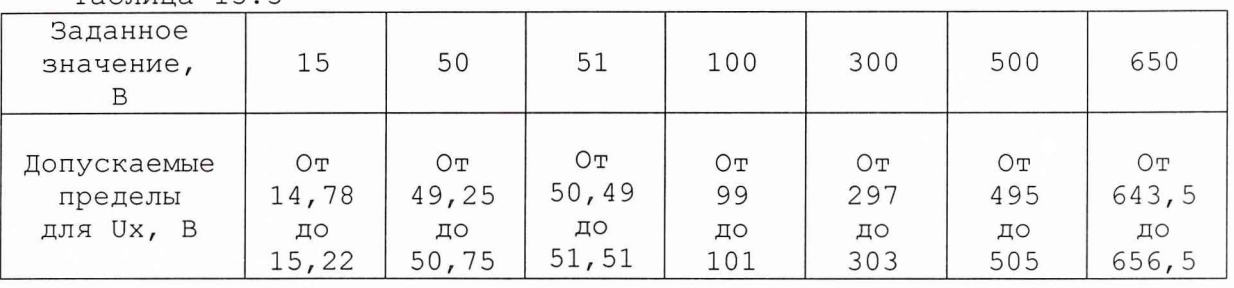

Примечание - Допускаемые пределы, приведенные в таблице, соответствуют пределам допускаемой относительной погрешности согласно

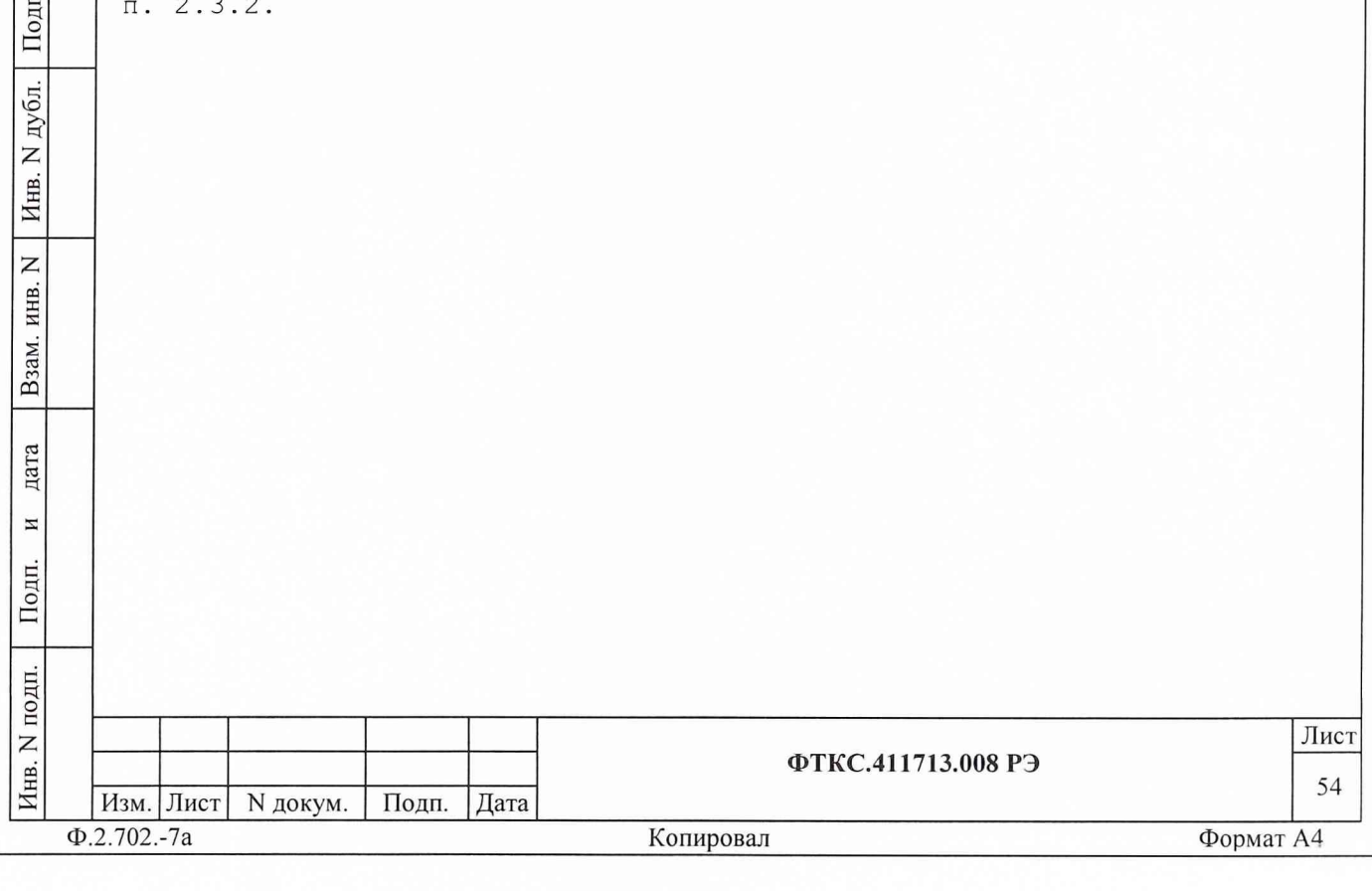

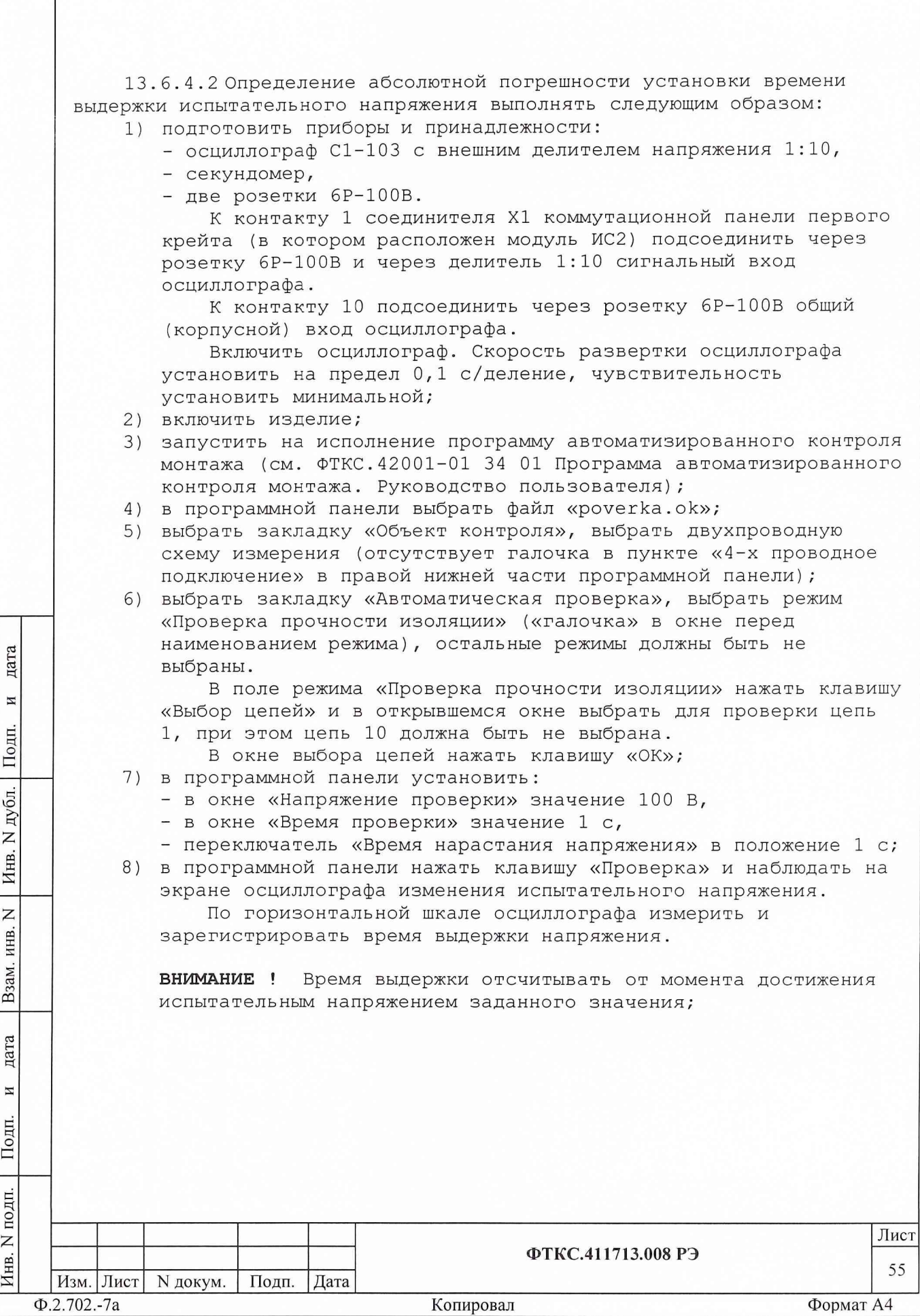

- 9) повторить 12 раз действие 8). Отбросить верхнее и нижнее экстремальные значения. Вычислить среднее арифметическое Тс для остальных значений и зарегистрировать его. Вычислить погрешность Ат по формуле
	- $Ar = (TC T3)$ ,
	- где Тс рассчитанное значение, Тз заданное значение. Зарегистрировать значение Ат;
- 10) повторить действия 7) и 8) для времени проверки Тз = 600 с, используя для измерения времени секундомер;
- 11) чувствительность осциллографа установить минимальной;
- 12) повторить действия 7) и 9) для напряжения проверки 650 В и времени проверки Тз = 1 с;
- 13) повторить действия 7) и 8) для напряжения проверки 650 В и времени проверки Тз = 60 с, используя для измерения времени секундомер;
- 14) выключить изделие, отключить и отсоединить приборы и принадлежности.

Результат поверки считать положительным, если погрешность установки времени выдержки испытательного напряжения не выходит за допустимые пределы, приведенные в таблице 13.4.

Таблица 13.4

дата

 $\overline{\mathbf{M}}$ 

Подп.

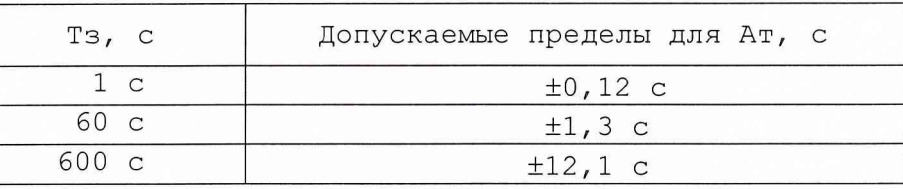

Примечание - Допускаемые пределы, приведенные в таблице 13.4, соответствуют пределам допускаемой абсолютной погрешности согласно пункту 2.3.4.

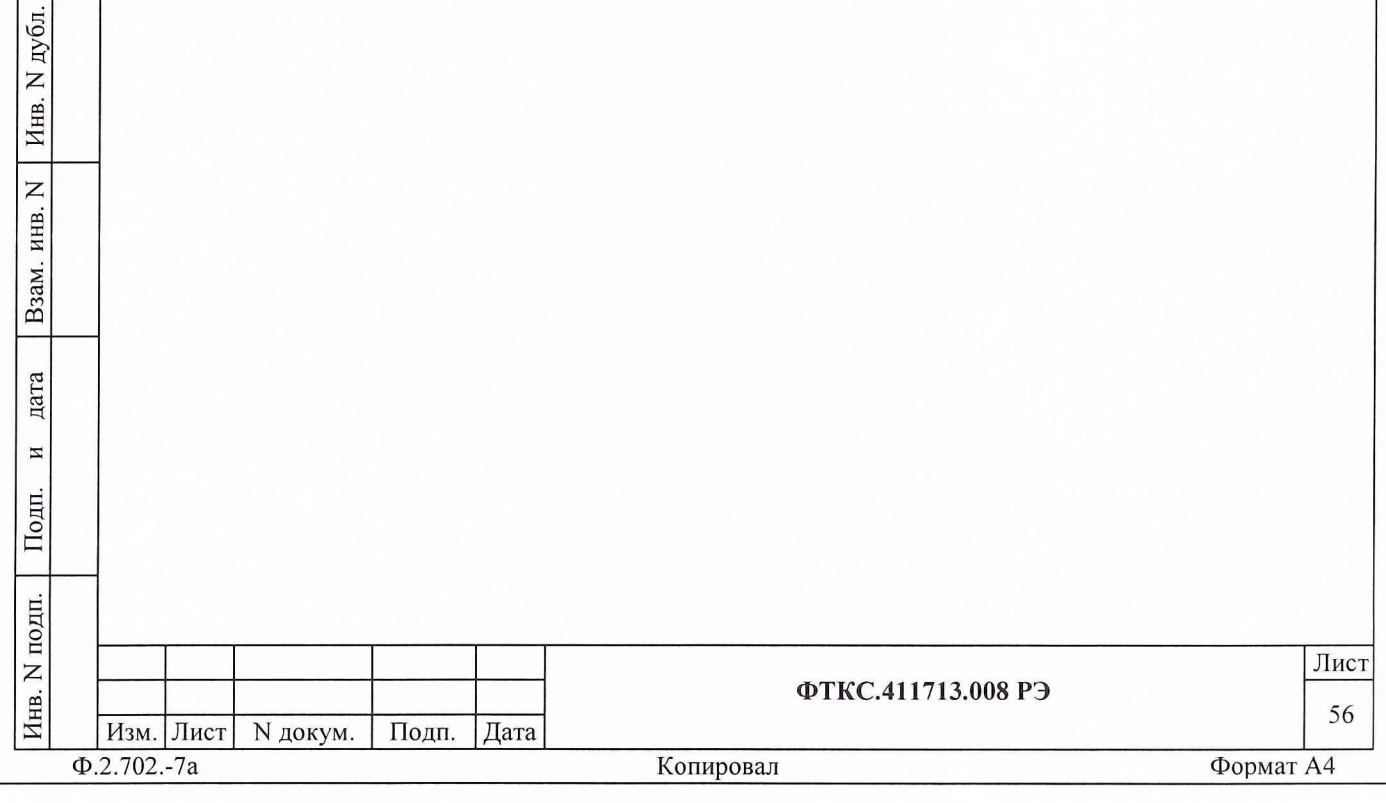

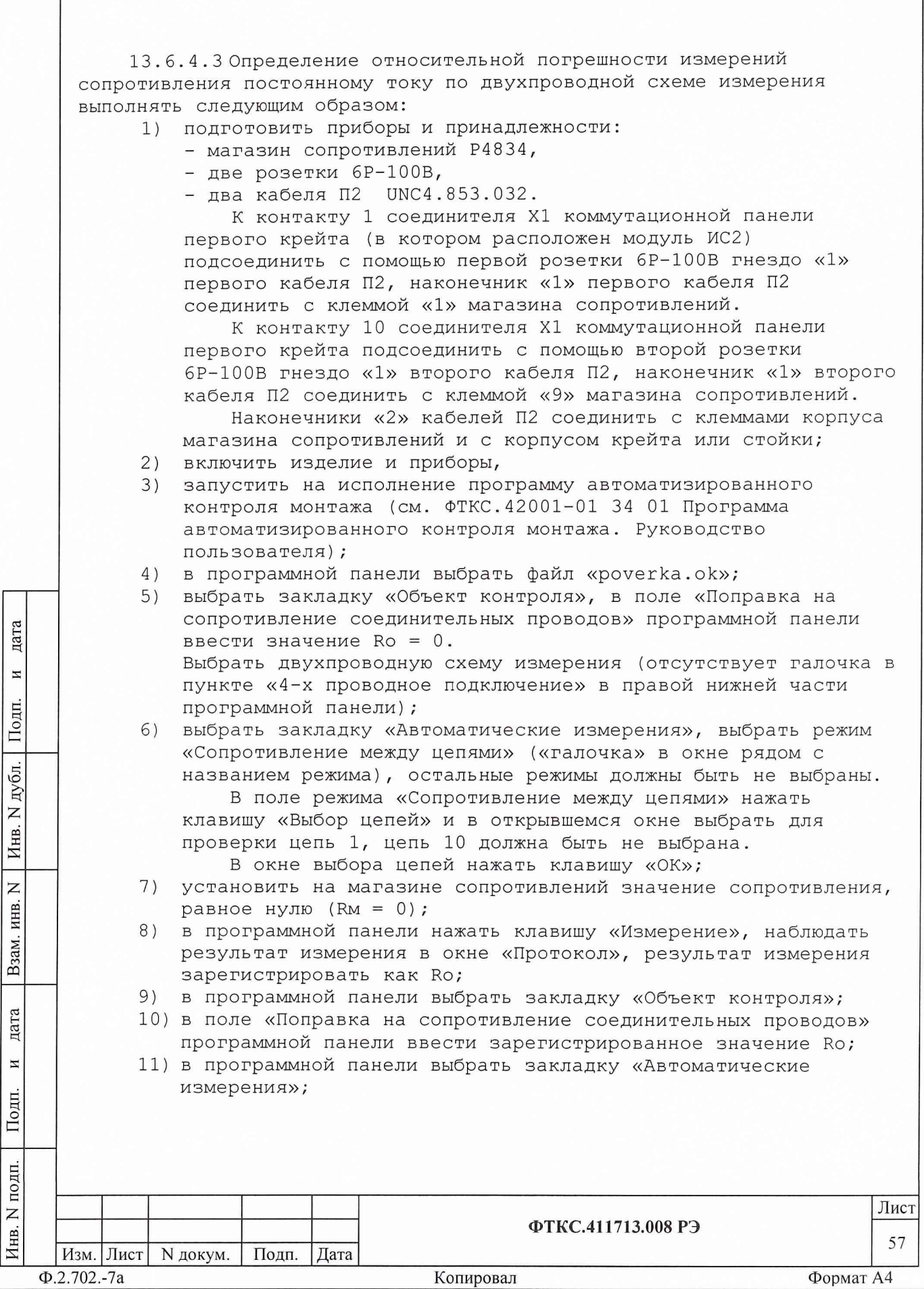

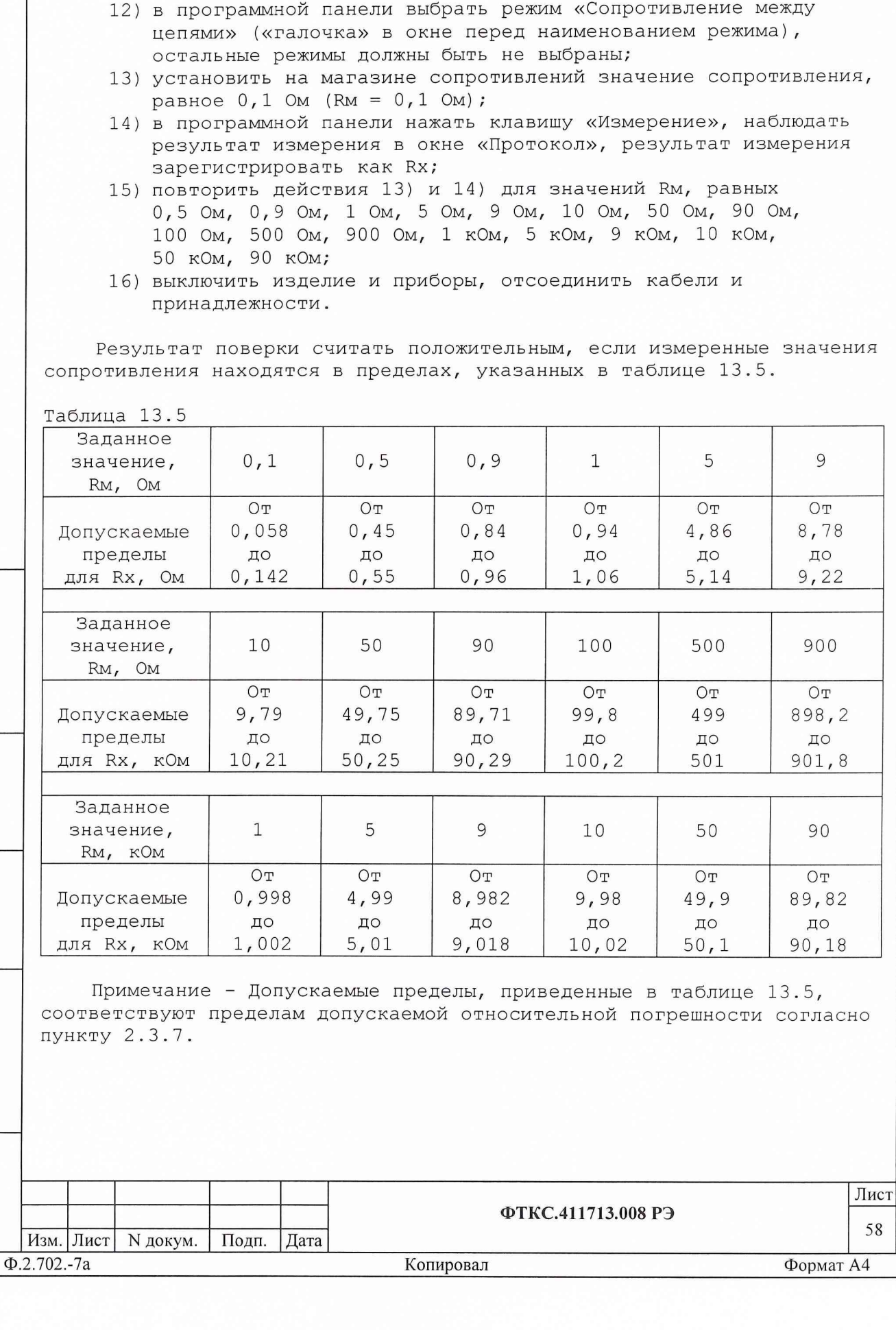

дата

 $\overline{u}$ 

Взам. инв. N | Инв. N дубл. | Подп.

дата

Инв. N подп. Подп. и

13 . б . 4 . 4 Определение относительной погрешности измерений сопротивления постоянному току по четырехпроводной схеме измерения выполнять следующим образом:

1) подготовить приборы и принадлежности:

- магазин сопротивлений Р4834,
	- две розетки 6Р-100В,
- четыре кабеля  $\Pi2$  UNC4.853.032;

2) к контакту 1 соединителя X1 коммутационной панели первого крейта (в котором расположен модуль ИС2) подсоединить с помощью розетки 6P-100В гнездо «1» первого кабеля П2, наконечник «1» первого кабеля П2 соединить с клеммой «1» магазина сопротивлений.

К контакту 10 соединителя X1 подсоединить с помощью розетки 6Р-100В гнездо «1» второго кабеля П2, наконечник «1» второго кабеля П2 соединить с клеммой «9» магазина сопротивлений.

К контакту 1 соединителя Х2 коммутационной панели первого крейта (в котором расположен модуль ИС2) подсоединить с помощью розетки 6P-100В гнездо «1» третьего кабеля П2, наконечник «1» третьего кабеля П2 соединить с клеммой «1» магазина сопротивлений.

К онтакту 10 соединителя Х2 подсоединить с помощью розетки 6Р-100В гнездо «1» четвертого кабеля П2, наконечник «1» четвертого кабеля П2 соединить с клеммой «9» магазина сопротивлений.

Наконечники «2» кабелей П2 со стороны соединения этих кабелей с магазином сопротивлений соединить с клеммой корпуса магазина сопротивлений.

Наконечники «2» кабелей П2 со стороны соединения с коммутационной панелью соединить с корпусом крейта или стойки;

включить изделие и приборы, 3)

дата

К

Полп

н ю  $\mathsf{H}$ Z Инв.

г **X** HIB.

я СЗ со *СО*

 $\mu$ ата

 $\overline{M}$ 

Подп

- запустить на исполнение программу автоматизированного контроля 4) монтажа (см. ФТКС. 42001-01 34 01 Программа автоматизированного контроля монтажа. Руководство пользователя);
- 5) в программной панели выбрать файл «poverka.ok»;
- выбрать закладку «Объект контроля», в поле «Поправка на 6) сопротивление соединительных проводов» программной панели ввести значение  $Ro = 0$ .

Выбрать четырехпроводную схему измерения (должна быть галочка в пункте «4-х проводное подключение» в правой нижней части программной панели);

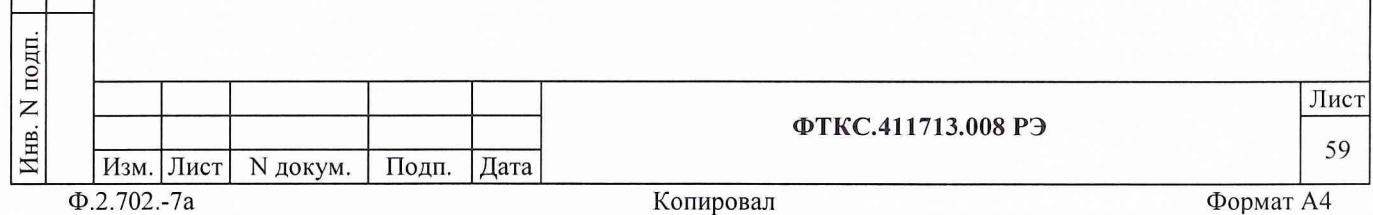

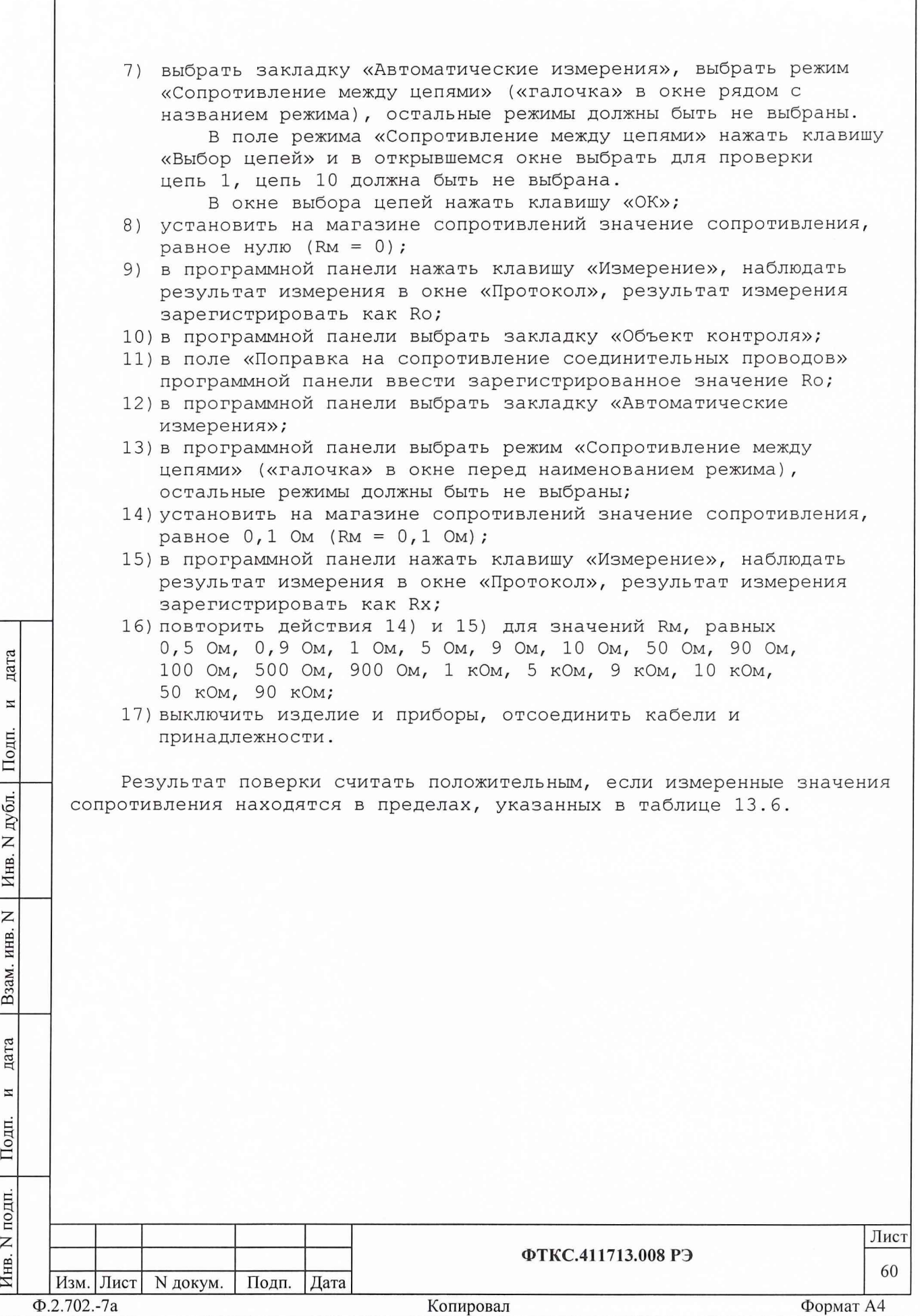

г

*X*

## Таблица 13.6

дата

 $\overline{H}$ 

Подп.

дубл.

 $\overline{z}$ Инв.

 $\overline{z}$ 

Взам. инв.

дата

И

Подп.

 $\mathbf{E}$ 

 $2)$ 

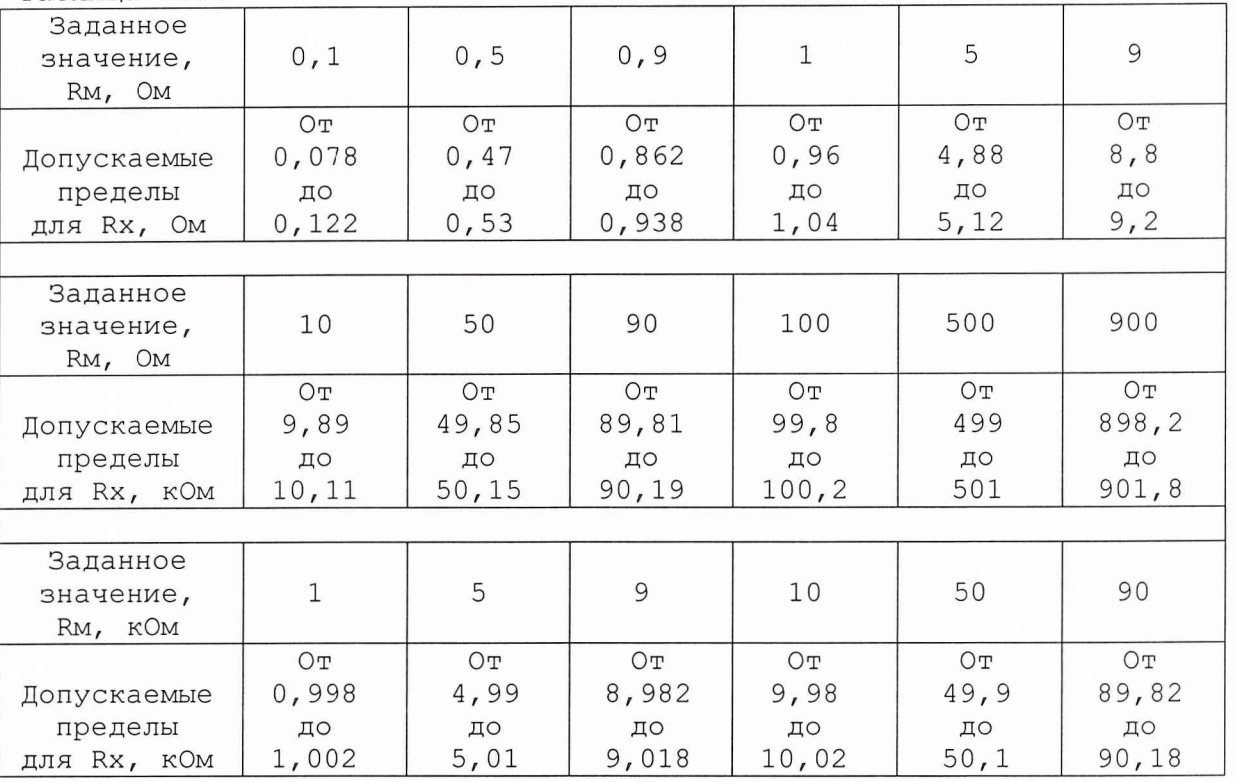

Примечание - Допускаемые пределы, приведенные в таблице 13.6, соответствуют пределам допускаемой относительной погрешности согласно пункту 2.3.8.

13.6.4.5 Определение относительной погрешности измерений сопротивления изоляции выполнять следующим образом:  $1)$ 

- подготовить приборы и принадлежности:
	- магазин сопротивлений Р40108,
	- две розетки 6Р-100В,
	- два кабеля П2 UNC4.853.032.

К контакту 1 соединителя X1 коммутационной панели первого крейта (в котором расположен модуль ИС2) подсоединить с помощью розетки 6P-100В гнездо «1» первого кабеля П2.

К контакту 10 соединителя X1 коммутационной панели первого крейта подсоединить с помощью розетки 6P-100B гнездо «1» второго кабеля П2.

Наконечники «1» кабелей П2 соединить со штепселями штатных кабелей магазина сопротивлений Р40108. Соединения изолировать друг от друга и от внешних предметов.

Наконечники «2» кабелей П2 (экраны) соединить с клеммами корпуса магазина сопротивлений Р40108 крейта или стойки; включить изделие;

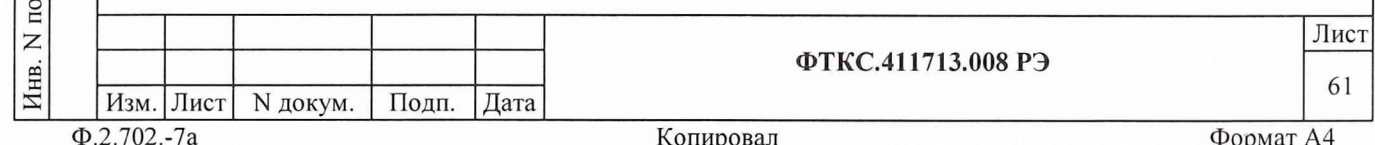

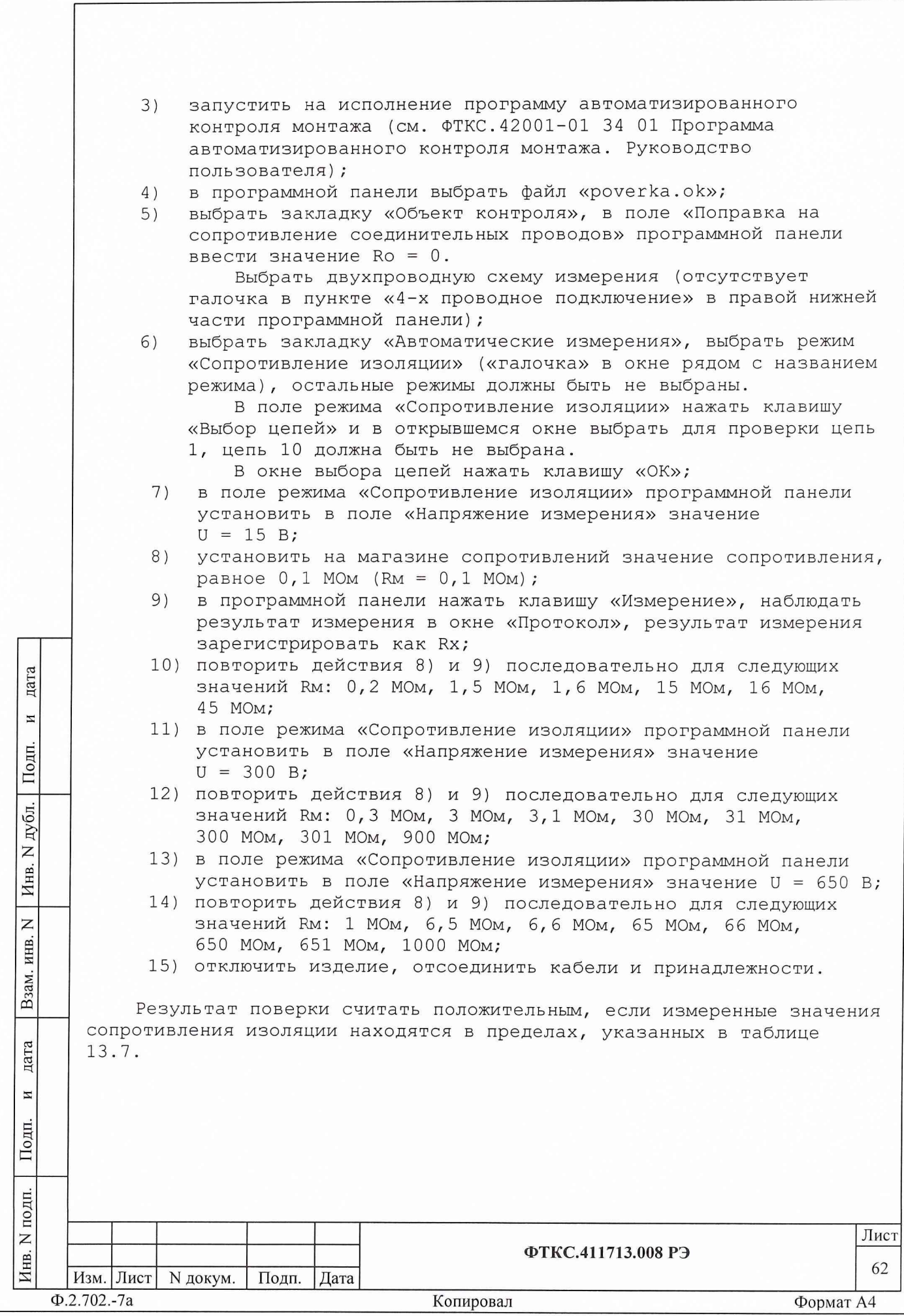

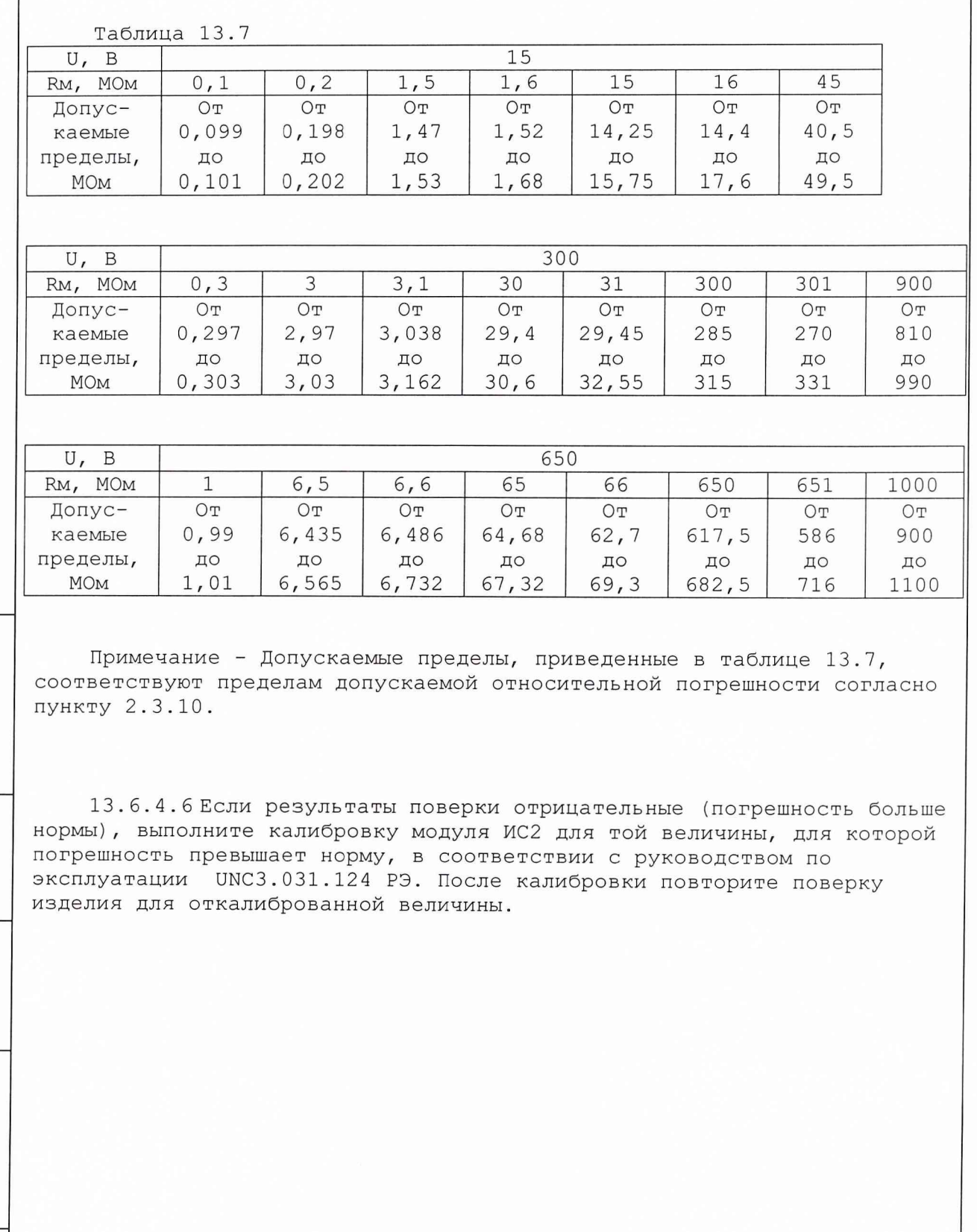

дата

 $\overline{H}$ 

Подп.

Инв. N дубл.

Взам. инв. N

дата

 $\overline{\mathbf{z}}$ 

Подп. Инв. N подп. Лист ФТКС.411713.008 РЭ 63 Подп. Дата Изм. Лист N докум.  $\overline{\Phi.2.702.-7a}$ Копировал Формат А4

13.7 Обработка результатов измерений

13.7.1 Обработка результатов измерений, полученных экспериментально, осуществляется в соответствии с ГОСТ 8.207.

13.7.2 Результаты измерений заносятся в файлы протоколов, содержащих информацию о выполнении поверки по методике, изложенной в разделе 13.

13.8 Оформление результатов поверки

13.8.1 Для каждой измеряемой величины, погрешность которой определяется, составляется протокол, в котором указываются:

- 1) результат измерения величины;
- 2) предел допускаемой погрешности для каждого измеренного значения измеряемой величины;
- 3) результат сравнения результатов измерений с допускаемыми пределами.

13.8.2 Положительные результаты поверки оформляются в соответствии с ПР 50.2.006, а поверительные клейма наносятся в соответствии с ΠP 50.2.007.

13.8.3 Отрицательные результаты поверки оформляются в соответствии с требованиями ПР 50.2.006.

Начальник отдела ГЦИ СИ «Воентест» 32 ГНИИИ МО РФ

дата

 $\,$   $\,$ 

Подп.

дубл.

 $\overline{z}$ Инв.

 $\overline{z}$ ИНВ.

Взам.

дата

 $\overline{\mathbf{H}}$ 

одп.

Старший научный сотрудник ГЦИ СИ «Воентест» 32 ГНИИИ МО РФ

 $\mu$ 

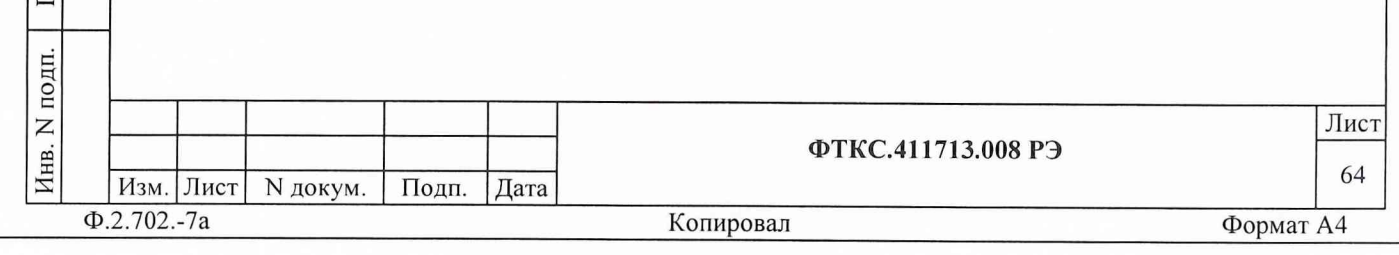